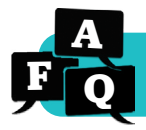

# **How do I use the K–1 Login Cards?**

# **Overview**

Our K–1 Card Login feature offers a simpler way for kindergarten and first grade students to log in to *i-Ready*, saving time for teachers and their students.

#### **How K–1 Cards Work:**

Administrators request that their *i-Ready* Account Manager enable K–1 Cards.

- Teachers download printable K–1 Cards through their dashboard and distribute them to their kindergarten and first grade students (see page 2 for instructions).
- Students follow the simple steps below to log in using their personal K–1 Card.
- There is also a video [walkthrough](https://share.vidyard.com/watch/HqnN93d3pYyQ5LjSvSFZfB) of this information.

#### **Example of a Student's K–1 Card**

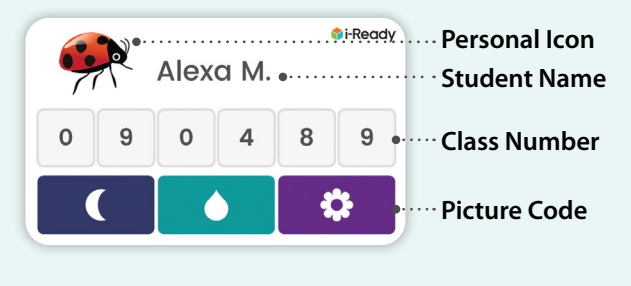

## **Student Instructions**

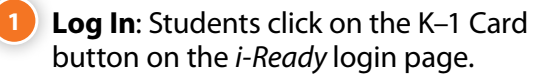

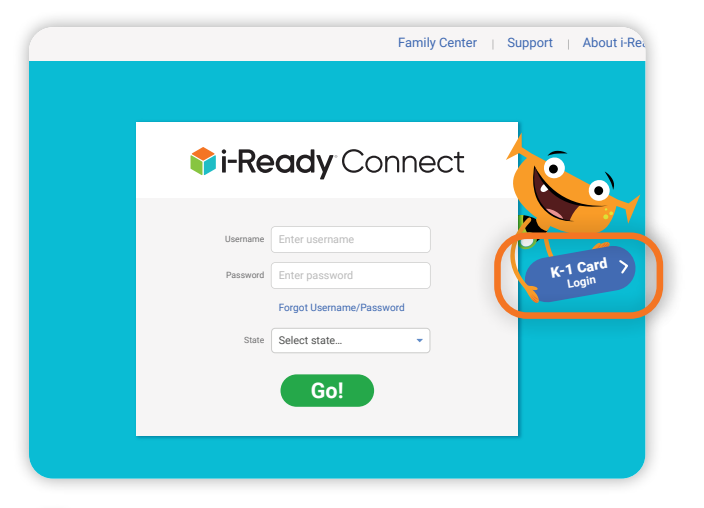

**Student Name:** Students find their name or personal icon on their class roster. **3**

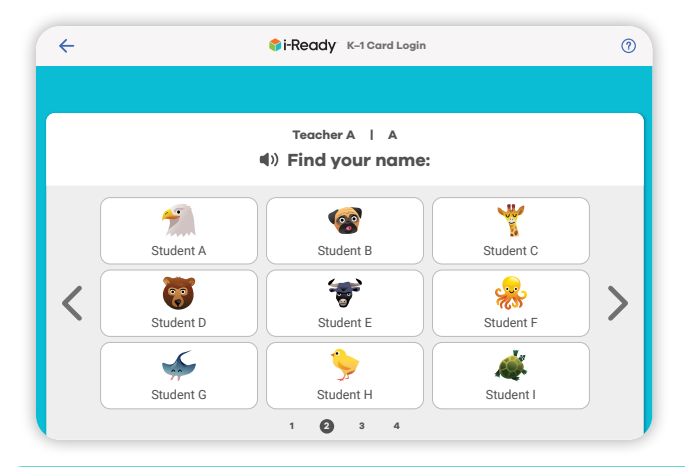

**Class Number**: Students enter a six-digit number that identifies their class. **2**

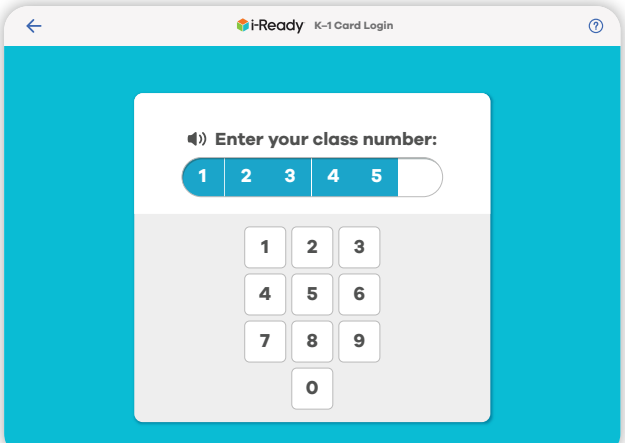

**Picture Code**: Students enter a picture code composed of three icons. **4**

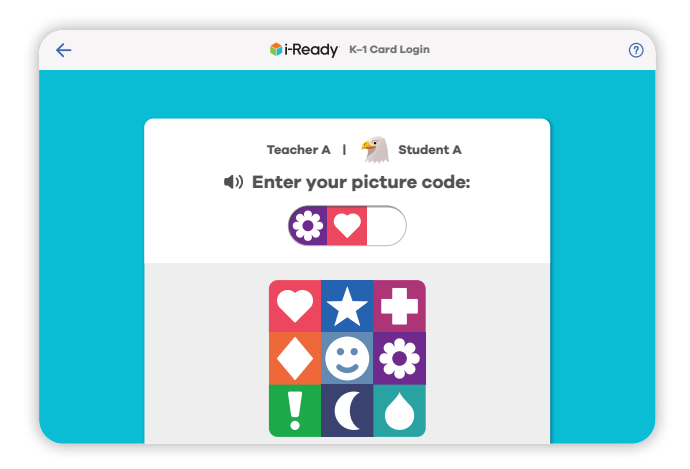

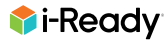

# **Teacher Instructions**

#### **How to Print K–1 Cards**

- **1** Select **Rosters** from the top navigation.
- **2** Select a **class** or **group** from the *Class/Report Group* dropdown.
- **3** Select **Print K–1 Login Cards** from the *Actions* dropdown.
- **4** A downloadable PDF of K–1 Login Cards will generate.

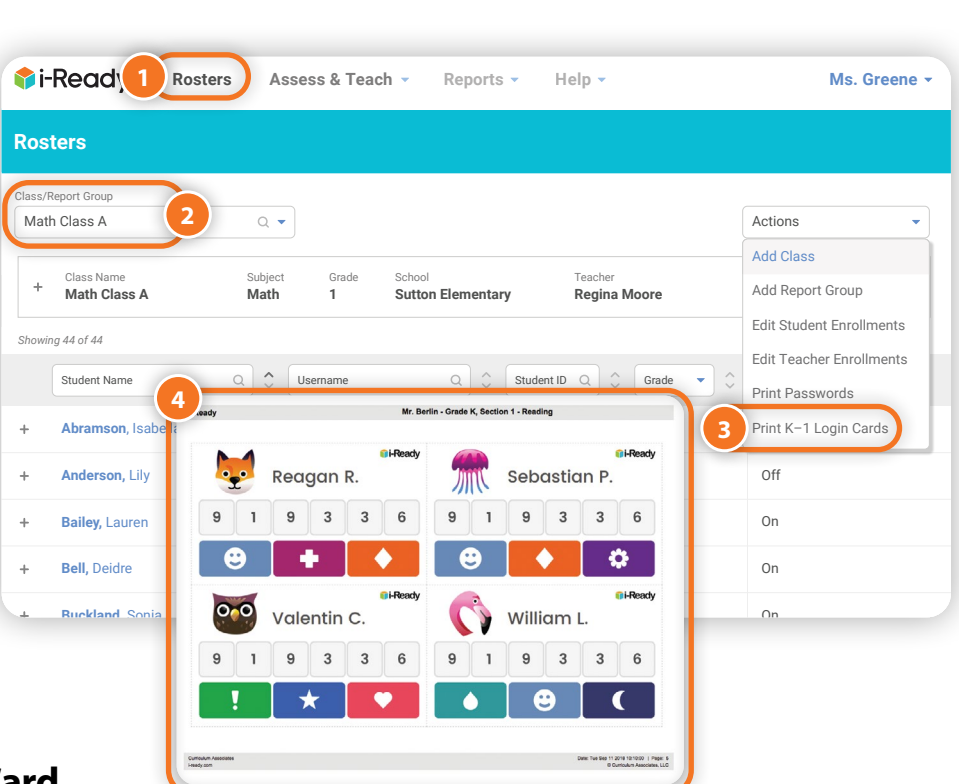

# **How to Edit a Student's K–1 Card**

- **Select Rosters** from the top navigation.
- **2** Select a **class** or **group** from the *Class/Report Group* dropdown.
- **3** Select the **+ icon** to expand the row. When expanded, it will change to a – icon.
- **4** Select **Edit K1 Login Settings**. Last Name
- **5 Select Change Picture Code** and a new picture code will automatically be generated.  $\blacksquare$

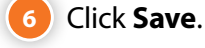

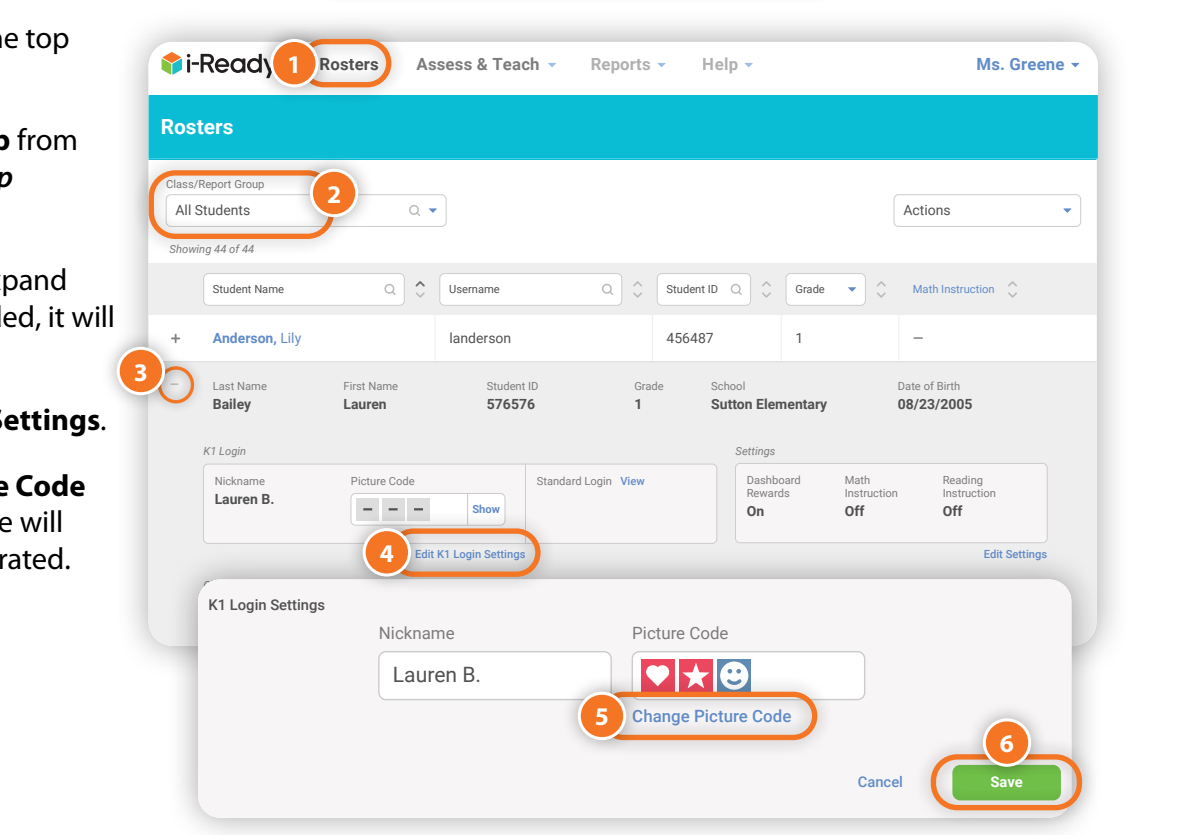

i-Ready *images are included as samples. Actual screens and selections may vary* based on features used in your district or school and periodic product updates.

3

3

Off

On

597557

456486

**Dyer,** Gabrielle

**Buckland,** Sonia

gdyer

sbuckland

# **Additional Frequently Asked Questions**

# **Getting Started**

### **How can my school or district get the K–1 Card Login for our students?**

The administrator who manages your i-Ready account must request that your account manager enable the K–1 Card Login.

#### **Can we turn on the K–1 Card Login for just one school or for just a few teachers?**

No. If the K–1 Card Login is enabled, it is available to all kindergarten and first grade students in your i-Ready account.

#### **Can I use the K–1 Card Login for students in other grades?**

No. The K–1 Card Login is limited only to students who are currently enrolled in kindergarten or first grade.

# **Logging In**

#### **Do my students have to use the K–1 Card Login?**

No. Turning on the K–1 Card Login does not turn off other ways of logging in to i-Ready. Your students can continue using an i-Ready username and password or a Single Sign-On provider, such as Clever.

#### **Can Single Sign-On districts participate?**

Yes. Your students can use the K–1 Card Login in addition to Clever, OneRoster®, or another Single Sign-On provider. The K–1 Card Login operates alongside these other login methods.

#### **How do my teachers print the K–1 Cards for their students?**

Teachers can refer to page 2 of this FAQ for instructions on printing K–1 Login Cards.

# **Data Security and Privacy**

#### **Is the K–1 Card Login a secure method of logging in to i-Ready?**

i-Ready regards the K–1 Card Login as a secure login method. However, some aspects of the feature make it less secure than our regular login process. For instance, student usernames are seen by all students in the class when a student is logging in. By default, usernames include a student's first name and last initial. Usernames may subsequently be edited by teachers or administrators.

Additionally, any person or application that enters a valid sixdigit "Class Number" can view a screen that displays the set of student usernames associated with a specific class.

However, student privacy is maintained because no further details are available that could be used to identify a specific student. During the login process, *i-Ready* never indicates the name of a class, teacher, school, or district or the location of a student, school, or district.

# **How do I turn off the K–1 Card Login?**

At any time, administrators who manage the i-Ready account may request that the account manager turn off the K–1 Card Login.

Additionally, Curriculum Associates may turn off the feature if unanticipated issues arise. In that case, students could still access *i-Ready* by logging in with their *i-Ready* username and password or through their district's Single Sign-On platform.

*OneRoster® is a trademark of the IMS Global Learning Consortium, Inc. (www.imsglobal.org)*